#### Jupyter For the User New to NERSC

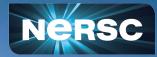

New User Training September 28, 2022

#### Rollin Thomas Data Science Engagement Group

## What Is Jupyter?

#### Interactive open-source web application

Allows you to create and share documents, "notebooks," containing: Live code

Equations Visualizations Narrative text Interactive widgets

#### Things you can use Jupyter notebooks for:

Data cleaning and data transformation Numerical simulation Statistical modeling Data visualization Machine learning Workflows and analytics frameworks

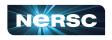

| E1    | t C           | Lorenz.ipynb × I Terminal 1 × I                                                                                                    | Console 1 × 🖲 Data.ipynb × 🖞 README.md ×                                                        |   |
|-------|---------------|----------------------------------------------------------------------------------------------------|-------------------------------------------------------------------------------------------------|---|
| oks   |               | B + % □ □ ▶ = C Cod                                                                                                    | e Y Python                                                                                      | 0 |
|       | Last Modified | In this Notebook we explore the Lorenz system of differential equations:                                                            |                                                                                                 |   |
| ynb   | an hour ago   |                                                                                                    | $\dot{x} = \sigma(y - x)$                                                                       |   |
| ynb   | a day ago     |                                                                                                    | $\dot{y} = \rho x - y - xz$                                                                     |   |
| nb    | a day ago     |                                                                                                    | $\dot{z} = -\beta z + xy$                                                                       |   |
| pynb  | seconds ago   |                                                                                                    | - 2-10                                                                                          |   |
|       | a day ago     | Let's call the function once to view the solutions. For this set of parameters, we see the trajectories swirling around two points, |                                                                                                 |   |
|       | a day ago     | called attractors.                                                                                                    |                                                                                                 |   |
| .json | 9 days ago    |                                                                                                    |                                                                                                 |   |
| ру    | 3 minutes ago | In [4]: from lorenz import solve_lorenz<br>10 t. x t = solve lorenz(N=10)                                                           |                                                                                                 |   |
|       |               |                                                                                                    |                                                                                                 |   |
|       |               | Output View ×                                                                                                    | h lorenz.py ×                                                                                   |   |
|       |               |                                                                                                    | <pre>9 def solve_lorenz(N=18, max_time=4.8, signa=10.0, beta=8./3, rho=28.0):</pre>             |   |
|       |               | sigma — 10.00                                                                                                    | <pre>10 """Plot a solution to the Lorenz differential equations.""" 11 fig = plt.figure()</pre> |   |
|       |               | beta 2.67                                                                                                    | 11 Tig = pit.Tigure()<br>12 ax = fig.add_axes([0, 0, 1, 1], projection='3d')                    |   |
|       |               | rho 28.00                                                                                                    | 13 ax.axis('off')                                                                               |   |
|       |               |                                                                                                    | 14<br>15 # prepare the axes limits                                                              |   |
|       |               |                                                                                                    | 16 ax.set_xlim((-25, 25))                                                                       |   |
|       |               | -                                                                                                    | 17 ax.set_ylim((-35, 35))                                                                       |   |
|       |               |                                                                                                    | 18 ax.set_zlim((5, 55))<br>19                                                                   |   |
|       |               |                                                                                                    | <pre>20 def lorenz_deriv(x_y_z, t0, signa=sigma, beta=beta, rho=rho):</pre>                     |   |
|       |               |                                                                                                    | 21 """Compute the time-derivative of a Lorenz system."""                                        |   |
|       |               |                                                                                                    | 22 x, y, z = x_y_z                                                                              |   |
|       |               |                                                                                                    | 23 return [sigma * (y - x), x * (rho - z) - y, x * y - beta * z]<br>24                          |   |
|       |               |                                                                                                    | 25 # Choose random starting points, uniformly distributed from -15 to .                         | 5 |
|       |               |                                                                                                    | 26 np.randon.seed(1)                                                                            |   |

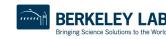

R.ipyr
 iris.cs
 (i) lightn
 loren:

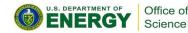

Jupyte

## Why Does NERSC Care About Jupyter?

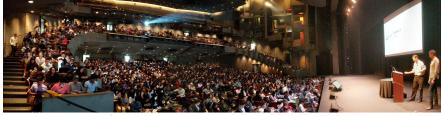

Data 8: Foundations of Data Science, Fall 2018, Zellerbach Hall

#### 2017 ACM Software System Award:

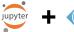

"... a de facto standard for data analysis in research, education, journalism and industry. Jupyter has broad impact across domains and use cases. Today more than 2,000,000 Jupyter notebooks are on GitHub, each a distinct instance of a Jupyter application—covering a range of uses from technical documentation to course materials, books and academic publications."

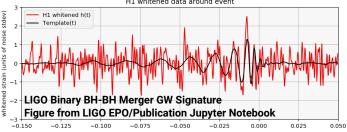

## Integral part of Big (Data) Science & Superfacility:

LSST-DESC, DESI, ALS, LCLS, Materials Project, NCEM, LUX, LZ, KBase

**Generational shift in data science:** UCB's Data 8 course, entirely in Jupyter "I'll send you a copy of my notebook" Training events adopting notebooks (DL)

**Reproducibility and science outreach:** Open source code and open science Jupyter notebooks alongside publications

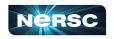

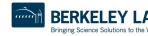

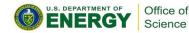

#### Jupyter Usage at NERSC

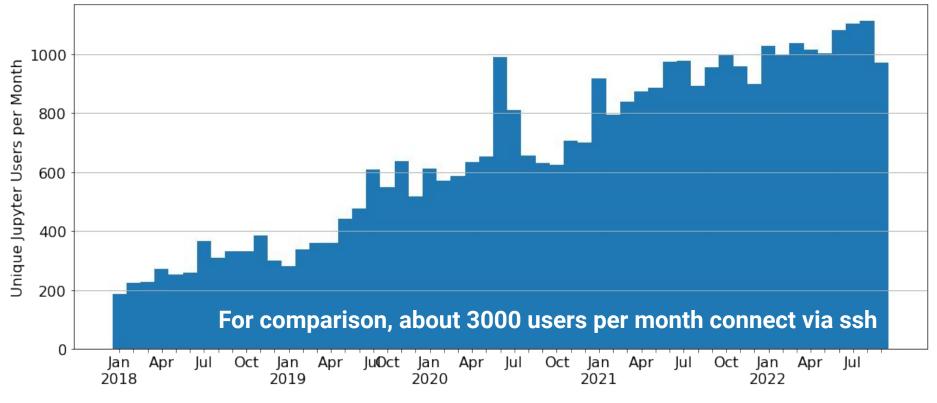

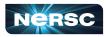

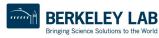

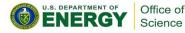

## NERSC and Jupyter: 7 Years Together

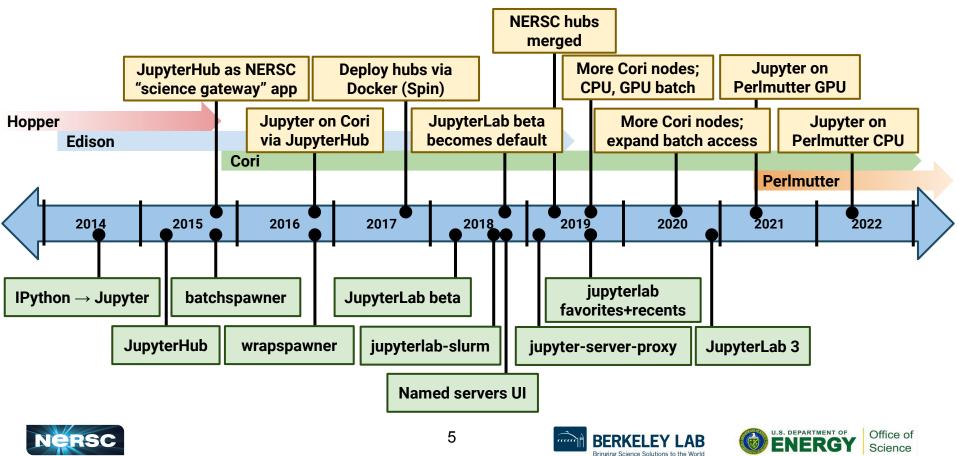

## OK, How Do I Use Jupyter at NERSC?

#### Jupyter at NERSC is provided through a JupyterHub deployment we manage:

Redirects you to authenticate if needed Spawns a notebook server for you somewhere at NERSC Manages communication between you and your notebook Keeps track of and manages your notebook process Can provide helpful additional services

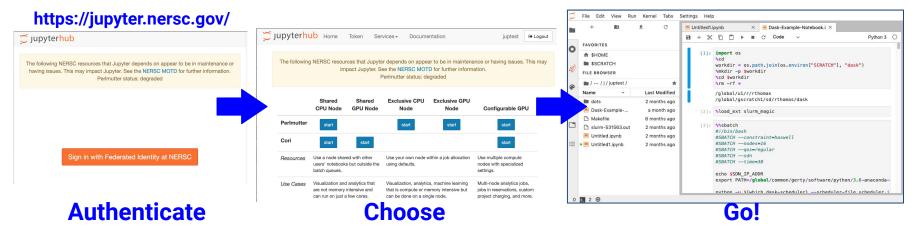

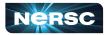

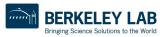

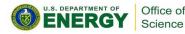

## How Do I Choose a Notebook Server to Spawn?

Documentation

Exclusive GPL

Node

start

machine learning

tensive but

your own node within a job allocation

The following NERSC resources that Jupyter depends on appear to be in maintenance or having issues. This may

impact Jupyter. See the NERSC MOTD for further information. Perlmutter status: degraded

Exclusive CPU

Node

start

Visualization, analyti

that is compute or memory

can be done on a single nod

sing lefaults.

Services -

Perlmutter Shared CPU: Notebook on Perlmutter login node There are like 40 of those nodes! Can see /cfs, \$HOME, etc Can see Perlmutter \$SCRATCH Same Python env as ssh login Can submit jobs via !sbatch

Cori Shared CPU Node:

Notebook on cori{13,14,16,19} That's right, just **4** nodes Can see /cfs, \$HOME, etc Can see Cori \$SCRATCH Same Python env as ssh login Can submit jobs via **!sbatch** 

Shared ⇒ Other users are on the same node as you

Token

Shared

**GPU Node** 

Shared

CPU Node

start

batch queues.

se a node shared with other

Visualization and analytics that

are not memory intensive and

can run on just a few cores.

users' notebooks but outside the

C jupyterhub Home

Perlmutter

Use Cases

Cori

Cori GPU Node Options Enabled <u>if</u> you have GPU QOS Notebook on cgpu{01-18} Runs in a job allocation (4h for shared node)

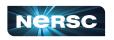

iuptest

Configurable GPU

start

iobs in reservations, custom

project charging, and more.

npute

alized

vtics iobs.

Use multiple

nodes with

Multi-node an

settings.

Logout

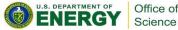

**Other Perlmutter Options** 

CPU node or GPU node

Notebook in job allocations

#### JupyterLab Interface

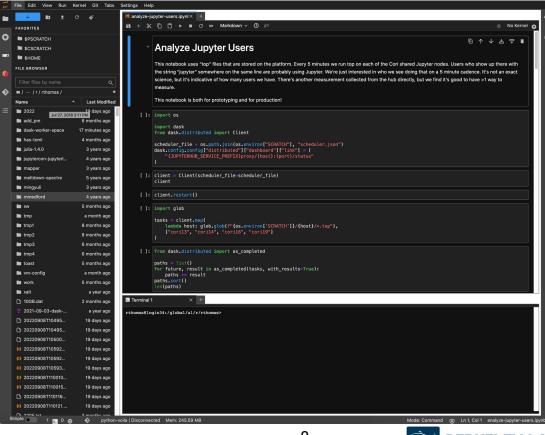

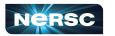

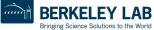

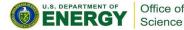

#### JupyterLab Interface: NERSC Goodies

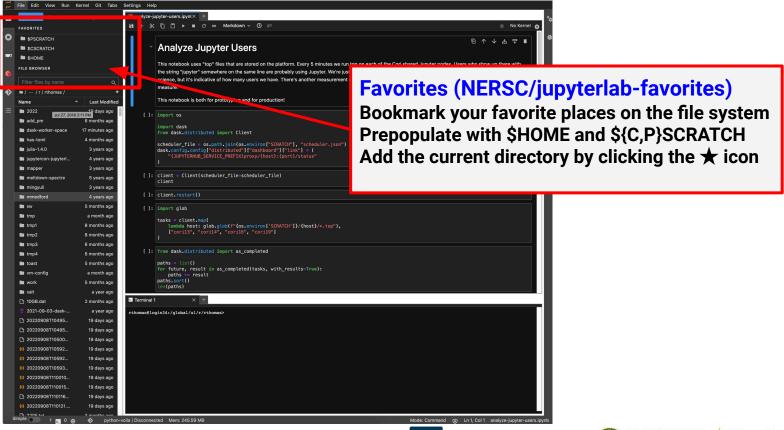

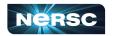

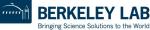

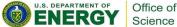

#### JupyterLab Interface: NERSC Goodies

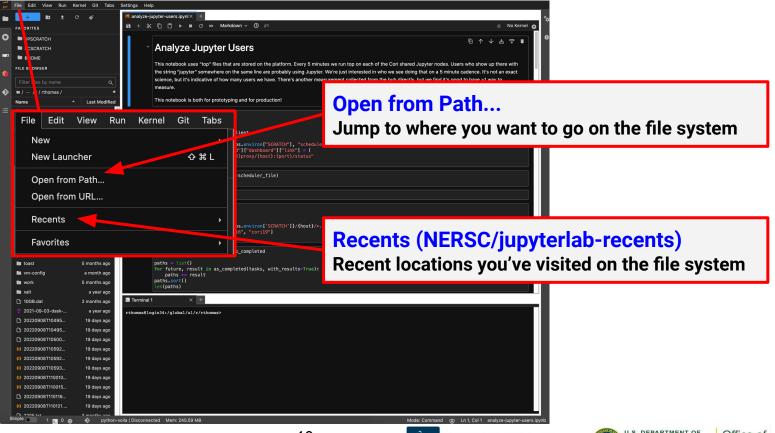

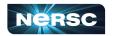

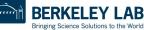

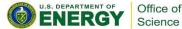

#### Kernels: How You Compute with Jupyter

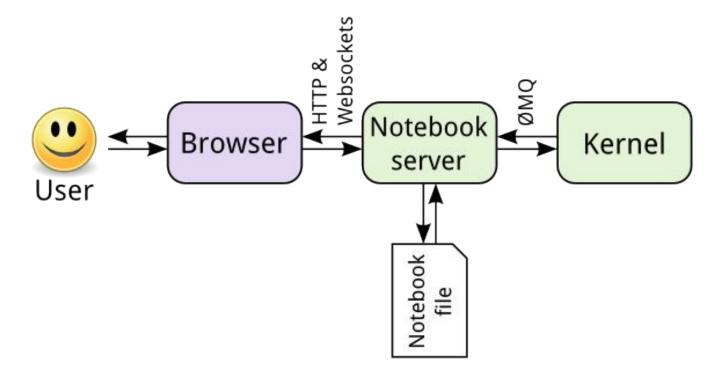

https://jupyter.readthedocs.io/en/latest/architecture/how jupyter ipython work.html

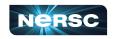

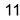

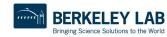

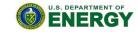

Office of

Science

## Your Own Jupyter Kernel

#### Most common Jupyter question:

"How do I take a conda environment and use it from Jupyter?"

Several ways to accomplish this, here's the easy one.

```
$ module load python
$ conda create -n myenv python=3.9
$ source activate myenv
(myenv) $ conda install ipykernel <other-packages>...
(myenv) $ python -m ipykernel install --user --name myenv-jupyter
```

Point your browser to jupyter.nersc.gov. (You may need to restart your notebook server via control panel). Kernel "myenv-jupyter" should be present in the kernel list.

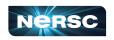

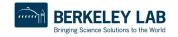

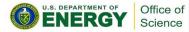

This creates a

"kernelspec" file.

#### The kernelspec File

```
(myenv) rthomas@cori01:~> cat \
   $HOME/.local/share/jupyter/kernels/myenv-jupyter/kernel.json
{
"argv": [
 "/global/homes/r/rthomas/.conda/envs/myenv/bin/python",
 "-m",
 "ipykernel launcher",
 "-f",
  "{connection file}"
],
"display name": "myenv-jupyter",
 "language": "python"
}
```

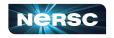

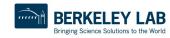

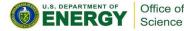

#### **Additional Customization**

```
"argv": [
"/global/homes/r/rthomas/.conda/envs/myenv/bin/python",
 "-m",
"ipykernel launcher",
"-f",
 "{connection file}"
],
"display name": "myenv-jupyter",
"language": "python",
"env": {
 "PATH": ...,
 "LD LIBRARY PATH": ...,
}
```

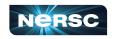

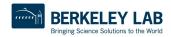

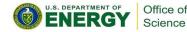

#### **Additional Customization**

```
"argv": [
   "/global/homes/r/rthomas/jupyter-helper.sh",
   "-f",
   "{connection_file}"
],
   "display_name": "myenv-jupyter2",
   "language": "python",
}
```

The helper script is the most flexible approach for NERSC users since it easily enables use of modules, environment variables, etc. Meanwhile, in jupyter-helper.sh: #!/bin/bash export SOMETHING=123 module load foo exec python -m ipykernel "\$@"

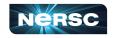

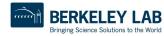

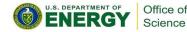

# A Shifter Kernelspec

```
"argv":
                                                  mage name
  "shifter"
  "--image=continuumio/anaconda3:latest"
  "/opt/conda/bin/python",
  "-m",
                                  Path to Python in
  "ipykernel launcher",
                                 the image
  "-f",
  "{connection file}"
                                                             SHIFTER
],
"display name": "my-shifter-kernel",
"language": "python"
```

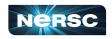

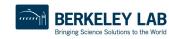

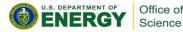

## **Debugging Jupyter Stuff**

#### YOUR FRIEND!!!

#### (myenv) rthomas@cori01:~> cat ~/.jupyter-cori.log

[I 2018-03-19 16:00:08.175 SingleUserNotebookApp manager:40] [nb conda kernels] enabled, 5 kernels found [I 2018-03-19 16:00:08.248 SingleUserNotebookApp extension:53] JupyterLab beta preview extension loaded from /usr/common/software/python/3.6-anaconda-4.4/lib/python3.6/site-packages/jupyterlab [I 2018-03-19 16:00:08.248 SingleUserNotebookApp extension:54] JupyterLab application directory is /global/common/cori/software/python/3.6-anaconda-4.4/share/jupyter/lab [I 2018-03-19 16:00:09.123 SingleUserNotebookApp handlers:73] [nb anacondacloud] enabled [I 2018-03-19 16:00:09.129 SingleUserNotebookApp handlers:292] [nb conda] enabled [I 2018-03-19 16:00:09.181 SingleUserNotebookApp init :35] ✔ nbpresent HTML export ENABLED [W 2018-03-19 16:00:09.181 SingleUserNotebookApp init :43] 🗶 nbpresent PDF export DISABLED: No module named 'nbbrowserpdf' [I 2018-03-19 16:00:09.186 SingleUserNotebookApp singleuser:365] Starting jupyterhub-singleuser server version 0.8.0.rc1 [I 2018-03-19 16:00:09.190 SingleUserNotebookApp log:122] 302 GET /user/rthomas/ -> /user/rthomas/tree/global/homes/r/rthomas? (@128.55.206.24) 0.62ms [I 2018-03-19 16:00:09.194 SingleUserNotebookApp notebookapp:1445] Serving notebooks from local directory: / [I 2018-03-19 16:00:09.194 SingleUserNotebookApp notebookapp:1445] 0 active kernels [I 2018-03-19 16:00:09.194 SingleUserNotebookApp notebookapp:1445] The Jupyter Notebook is running at: [I 2018-03-19 16:00:09.194 SingleUserNotebookApp notebookapp:1445] http://0.0.0.0:56901/user/rthomas/ [I 2018-03-19 16:00:09.194 SingleUserNotebookApp notebookapp:1446] Use Control-C to stop this server and shut down all kernels (twice to skip confirmation). [I 2018-03-19 16:00:09.236 SingleUserNotebookApp log:122] 302 GET /user/rthomas/ → /user/rthomas/tree/global/homes/r/rthomas? (@::ffff:10.42.245.15) 0.39ms

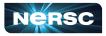

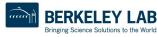

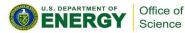

## Jupyter at NERSC

- Go to <a href="https://jupyter.nersc.gov">https://jupyter.nersc.gov</a> to use Jupyter at NERSC
- Use a kernel-spec to use a conda environment in your notebook
- You can customize those kernelspec files in many ways
- We work on making Jupyter work and work better for you

Always looking for:

New ways to empower Jupyter users

Feedback, advice, and even help:

https://help.nersc.gov/

rcthomas@lbl.gov

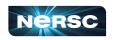

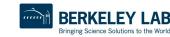

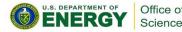

Thank You and Welcome to NERSC!

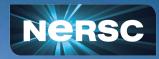